## **How to whitelist an email address with Outlook.com**

For [Outlook.com](https://outlook.com/), Windows Live Mail, Hotmail and MSN Mail, sign in to your account at **Outlook.com** and do the following.

## **Add the address to your contacts**

Add the **email address** that is sending you email (eg **[support@onlinegroups.net](mailto:support@onlinegroups.net)**) to your Outlook.com Contacts. Outlook.com will usually deliver email from addresses that are in your Contacts.

## **Add the address to your safe senders**

- 1. Click the cog icon in the top-right corner and then **More mail settings**
- 2. Select **Safe and blocked senders** and then **Safe senders**
- 3. Add add the **domain** of the email you want to whitelist to the list of **Safe senders**
- 4. Return to **Safe and blocked senders** and then select **Safe mailing lists**
- 5. Add the **email address** of the [online group](http://onlinegroups.net/blog/2014/02/17/mailing-list-managers-listservs/) you want to whitelist to the list of **Safe mailing lists**

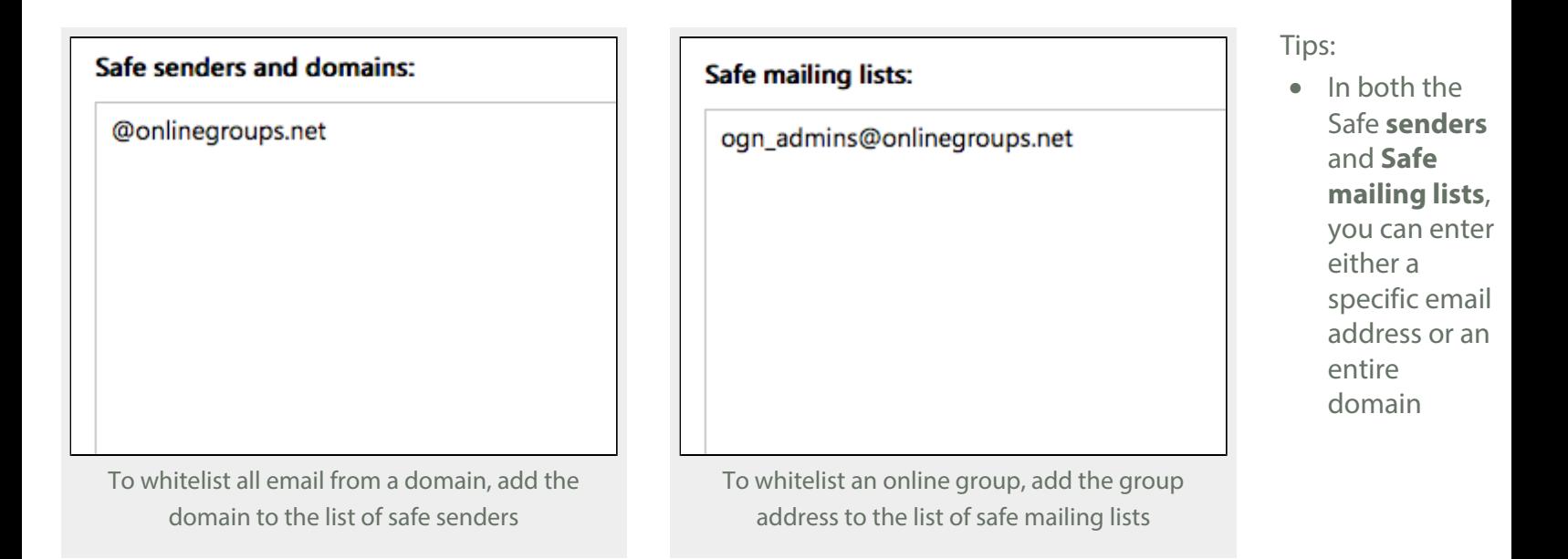

In both the **Safe senders** and **Safe mailing lists**, you can enter multiple domains or email addresses

See also Outlook.com's help on *[I didn't receive an email someone sent me](http://windows.microsoft.com/en-nz/outlook/not-receiving-email)*.